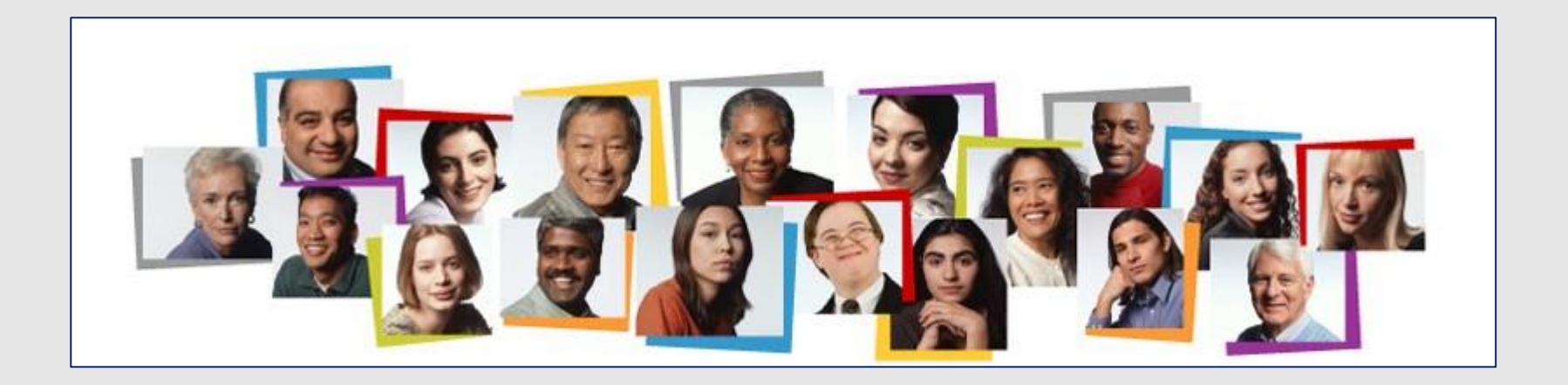

## How To View the Absence Balance of a Person You Supervise in the HCM Cloud

- 1. Make sure **My Team** is underscored
- 2. Click **My Team**

## $\equiv$  **TCNJ** Cloud **命☆ P 【380 ●** Good morning, Kimberly Woods! My Client Groups My Team **Benefits Administration** Receivables General Accounting **Budgetary Control** QUICK ACTIONS Team Time Cards 宁 圖 a 1 Team Change Requests Career Overview Performance Overview Show More

## Click the three dots beside the employee's name and a drop down menu will appear.

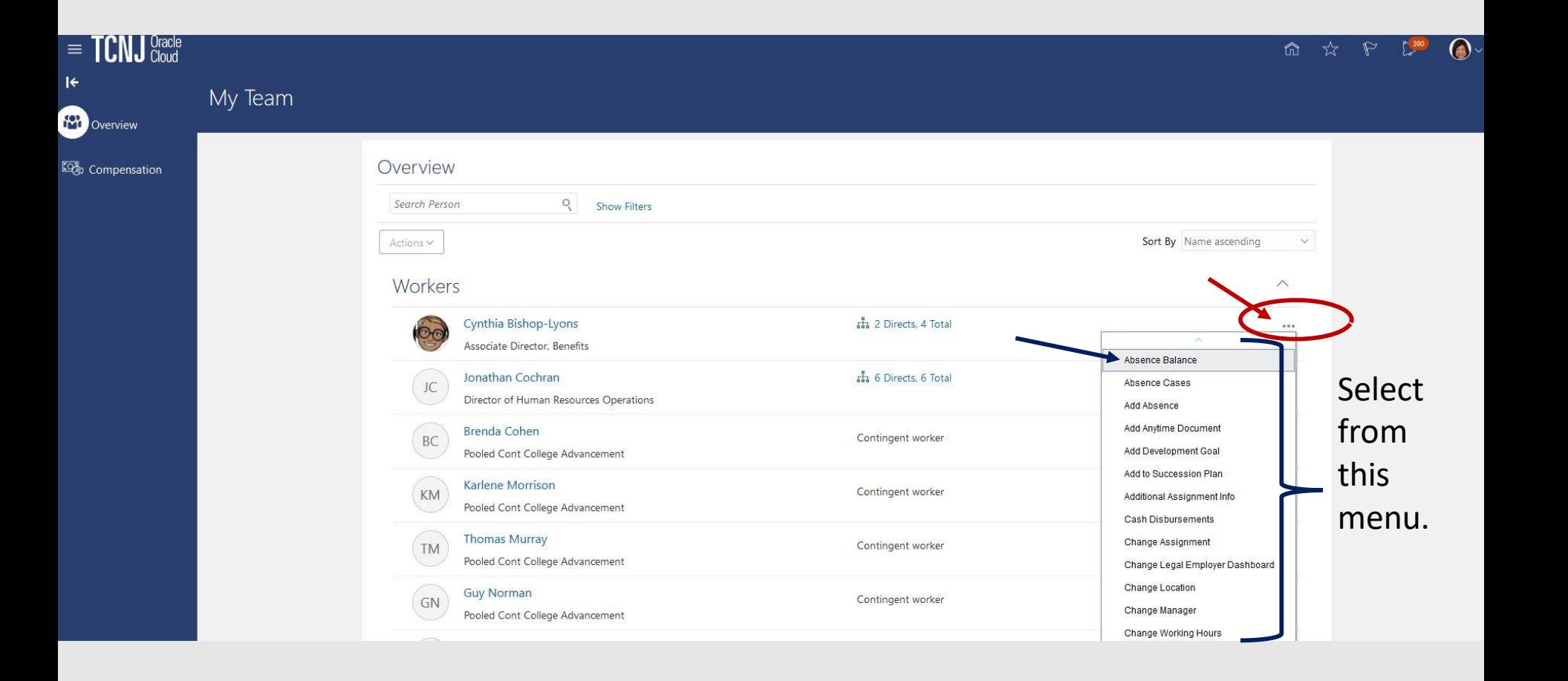